# **Gong - Correccion - Mejora #1908**

## **Adjuntar documento a movimientos no vinculado a movimientos.**

2014-02-24 15:23 - Alberto Ramirez

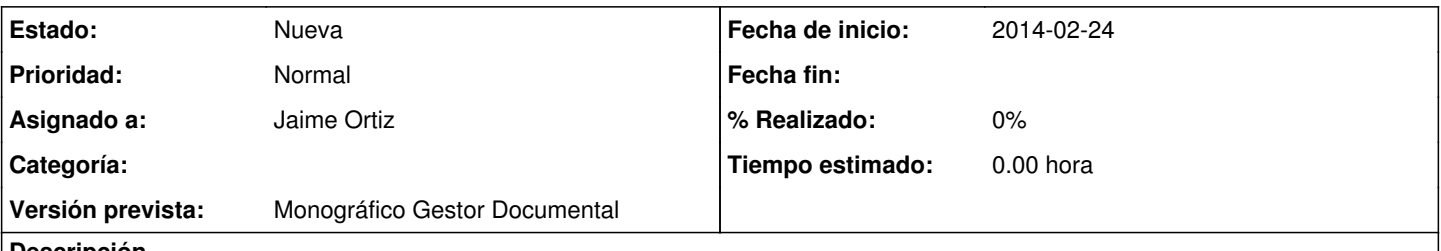

#### **Descripción**

Estoy intentando vincular un documento adjuntado desde la opción de documentos de un proyecto a un movimiento bancario. Cuando selecciono " Vincular a Transferencia un documento ya existente en la documentación del proyecto", me aparece otra pantalla para en principio poder seleccionarlo desde el "Listado de documentos en el proyecto" pero no aparece nada.Adjunto pantallazos.

#### **Histórico**

#### **#1 - 2014-10-23 12:47 - Jaime Ortiz**

*- Asunto cambiado ADJUNTAR DOCUMENTOS DESDE LA OPCION MOVIMIENTOS por Adjuntar documento a movimientos no vinculado a movimientos.*

*- Asignado a establecido a Jaime Ortiz*

El ticket requiere una solución y enfoque diferente al que se tiene actualmente para adjuntar documentos a movimientos.

## **#2 - 2014-10-23 12:47 - Jaime Ortiz**

*- Tipo cambiado Errores por Correccion - Mejora*

### **#3 - 2014-11-28 11:03 - Santiago Ramos**

*- Versión prevista establecido a Monográfico Gestor Documental*

#### **#4 - 2015-05-28 16:40 - Jaime Ortiz**

Analizado junto a Txema y Alberto.

Es algo importante, pero esta pendiente de una reforma mas estructural. Veremos cuando se puede planificar

#### **Ficheros**

ADJUNTAR\_DOCUMENTOS.pdf 60,5 KB 2014-02-24 Alberto Ramirez